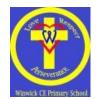

## Parent User Guide to Purple Mash

## **Logging into Purple Mash**

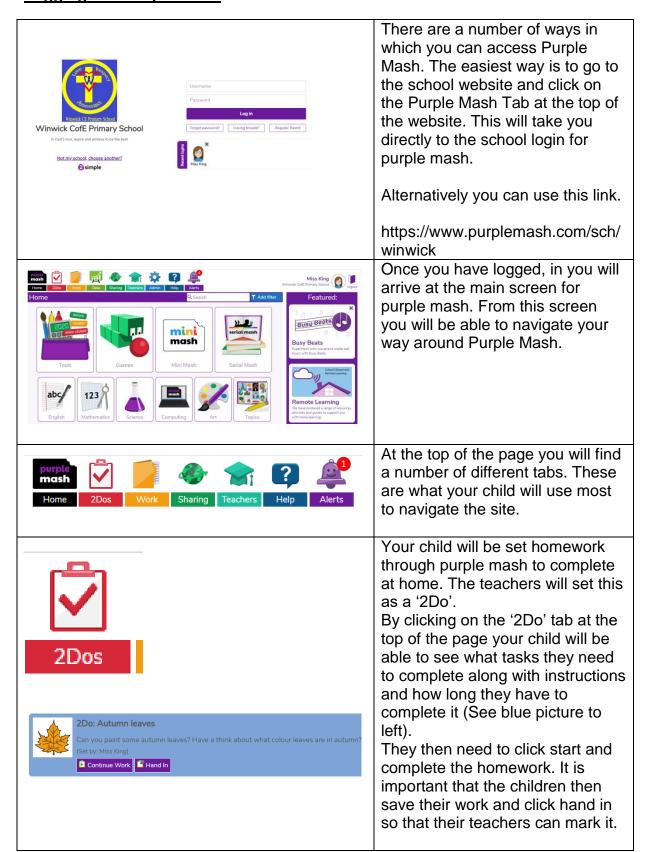

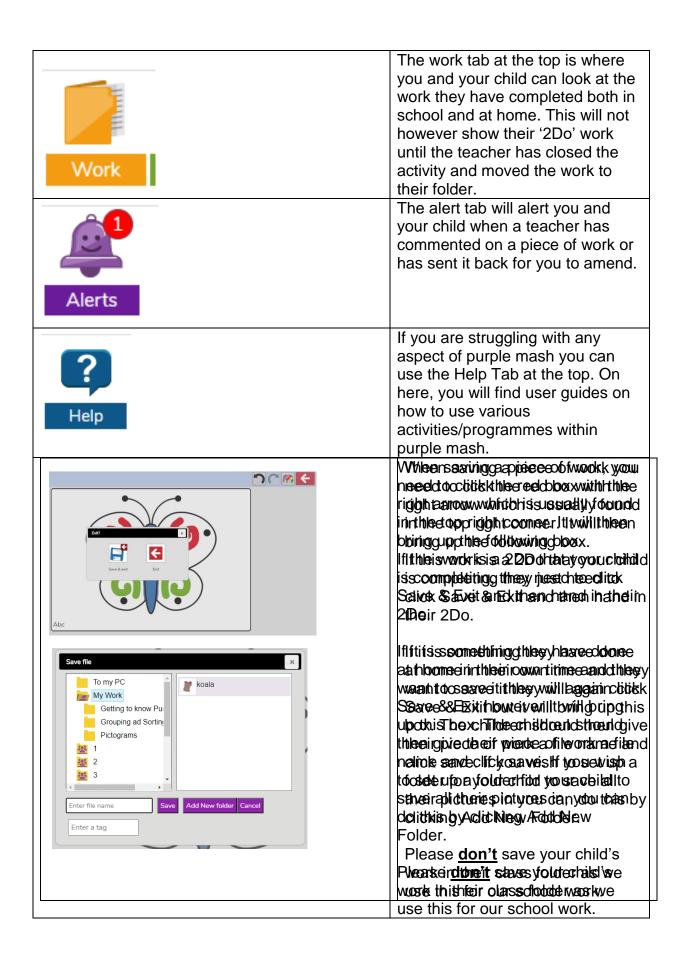

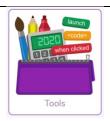

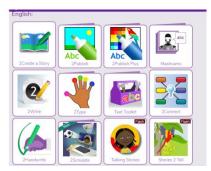

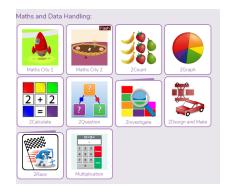

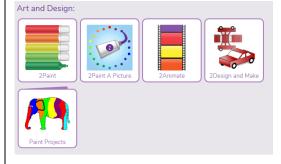

On the main screen you will find a number of sections that your child will have used during the Computing lessons. In the tools section you will find the different programmes we use for English, Maths and Data Handling, Coding and much more.

Here are some of the English tools the children use. They can create a story using 2Create where they are also able to draw their own pictures for their story. They might use 2Connect to create mind maps for their ideas or 2Write when writing a story or information without pictures.

Here are some Maths and Data Handling Activities. Your child might use 2Count to create a Pictogram or 2Graph to create a variety of different graphs.

The children also like to use Paint Projects to colour in pre-drawn pictures or 2Paint to create their own pictures that they can colour in.

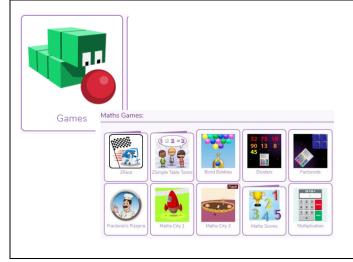

On this part of the website you can find various different games that your child may wish to play.

There are various Maths games that your child can play. These include '2Simple Table Toons' where your child can practise their times tables. 'Bond Bubbles' to practise their number bonds, 'Dividers' to practise division and much more.

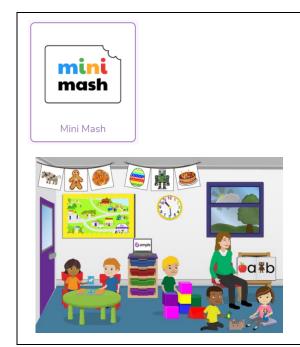

Mini Mash is predominantly used within the EYFS and Year 1.

You can again explore various

activities within mini mash.
Children can watch videos about certain topics, colour in pictures and play games.
However, unlike normal Purple Mash when saving your picture in Mini Mash it will give you the option of saving it into their own tray rather than in their work

section of Purple Mash.

If you require any support, please send an email into the school office for the attention of your class teacher where they will be more than happy to help.